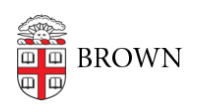

[Knowledgebase](https://ithelp.brown.edu/kb) > [Desktop Computing and Printing](https://ithelp.brown.edu/kb/desktop-computing-and-printing) > [MyPrint](https://ithelp.brown.edu/kb/myprint) > [Print Labels using MyPrint](https://ithelp.brown.edu/kb/articles/print-labels-using-myprint)

## Print Labels using MyPrint

Stephanie Obodda - 2024-08-02 - [Comments \(0\)](#page--1-0) - [MyPrint](https://ithelp.brown.edu/kb/myprint)

These instructions are for the Windows version of Word.

First: On Your Computer

- 1. In Microsoft Word, create your labels document. In most cases, you will do this by going to Mailings > Labels and choosing the vendor and size of the labels you are printing (e.g., Avery 5160).
- 2. Click the **Print** option on the left menu.
- 3. From the list of printers, choose MyPrint-Pro-BW or MyPrint-Pro-Color.
- 4. Click **Printer Properties**.

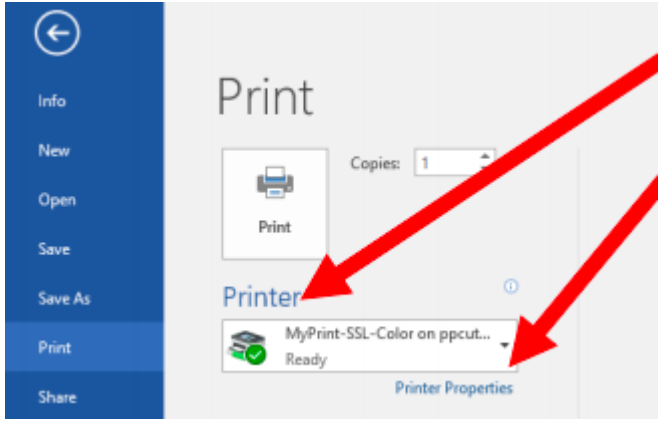

5. From the One-Click Preset List, choose **Labels**

- Frequently Used Settings Detailed Settings Configuration/About One Click Preset List: Current Setting Job Type: Normal Print Document Size: **Factory Default** Letter  $(8.5" \times 1)$  $\overline{\mathbb{V}}$  Print On: 22 Same as Origina Paper Type: #10 Envelope Labels Labels Layout: Document Size:<br>Letter (8.5" x 11") **D**off Print On: 2 sided: Same as Original Size Cardstock Reduce/Enlarge: Off Fit to Print Size Booklet:  $\circ$ off Staple: Settings Summary Labels  $\circ$ **Off**
- Nepcutprcit.ad.brown.edu\MyPrint-SSL-Color Properties

- 6. Click OK.
- 7. Click Print.

Second: At the Printer

- 1. As usual, swipe your Brown ID card at the printer.
- 2. Locate and open the bypass tray on the side of the printer.

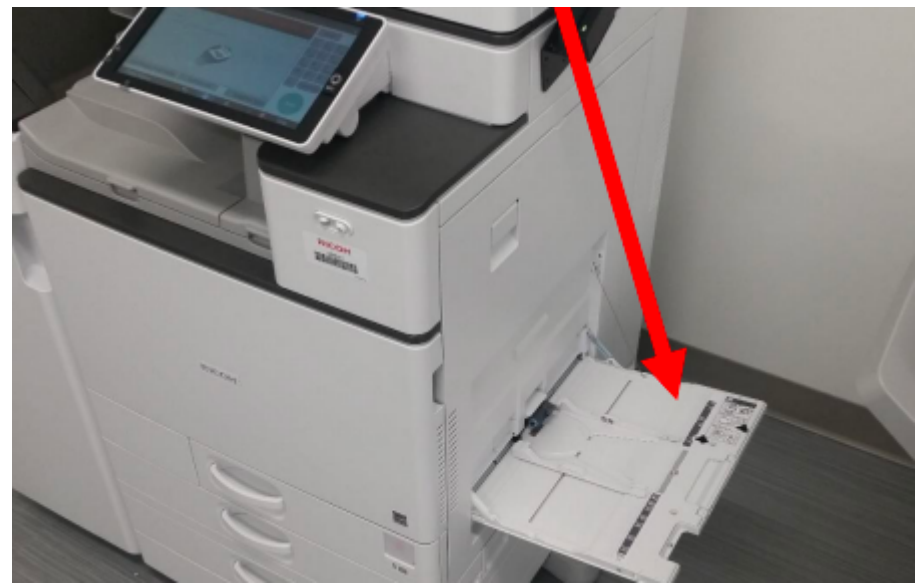

- 3. Place sheet of labels **face down.**
- 4. As usual, release the print from the touchscreen. (If you're not sure how to do that, see the instructions in the article [Pick up Prints from a MyPrint Printer](https://ithelp.brown.edu/kb/articles/pick-up-prints-from-a-myprint-printer).)

Related Content

- [Print Envelopes using MyPrint](https://ithelp.brown.edu/kb/articles/print-envelopes-using-myprint)
- [Print Letterhead, Cardstock, or Monarch/Executive Paper using MyPrint](https://ithelp.brown.edu/kb/articles/print-letterhead-cardstock-or-monarch-executive-paper-using-myprint)